## **Bill Pay Instructions**

Log into Online [Banking](https://ibew26fcu-dn.financial-net.com/web) and click on the "Bill Pay" tab.

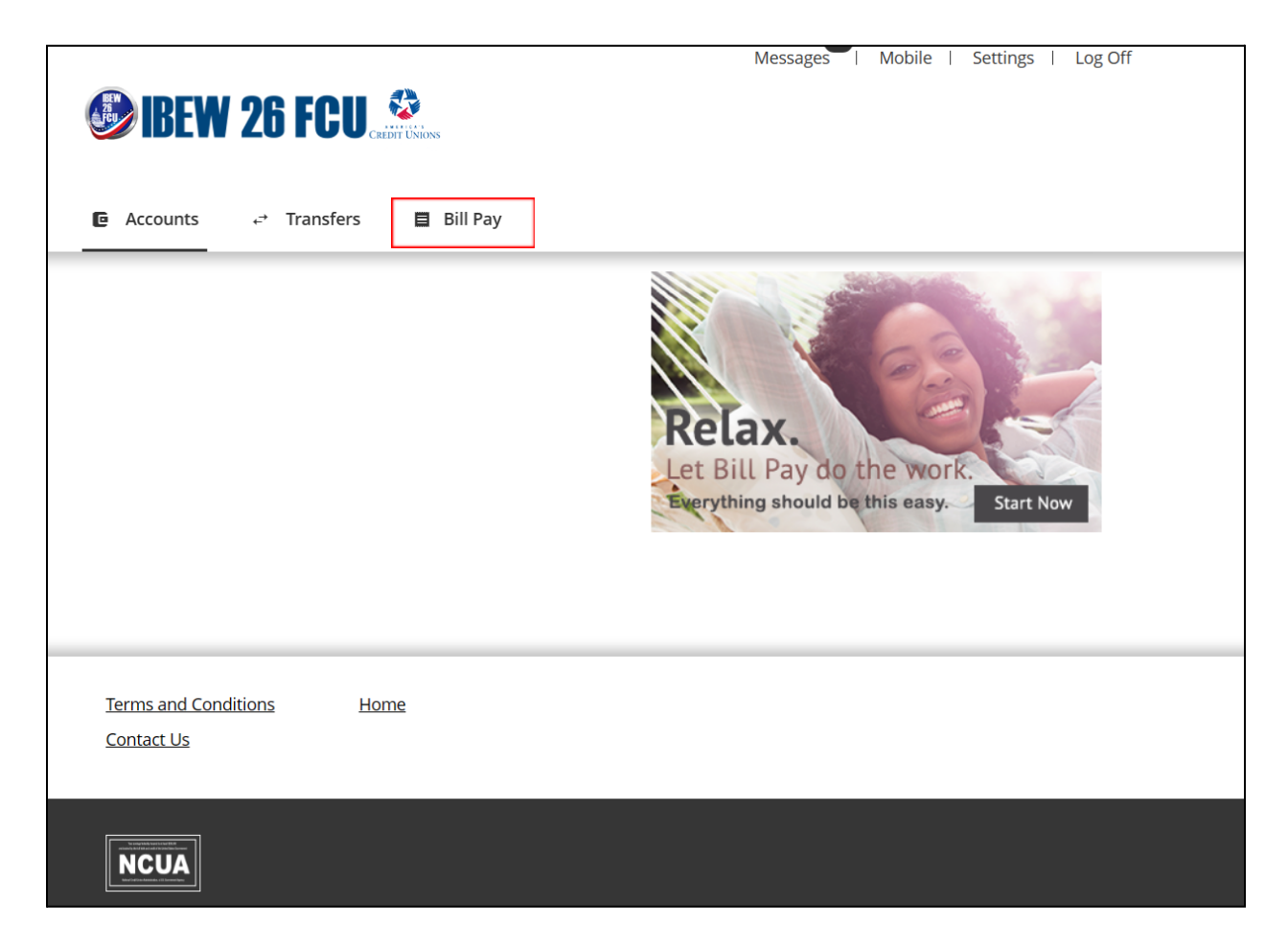

Once you click on the "Bill Pay" tab (highlighted in the red box above), you will be directed to the Bill Pay setup page shown here on page 2. It only takes 3 steps to set up bill pay payments.

Follow instructions to set up Bill Pay in 3 steps.

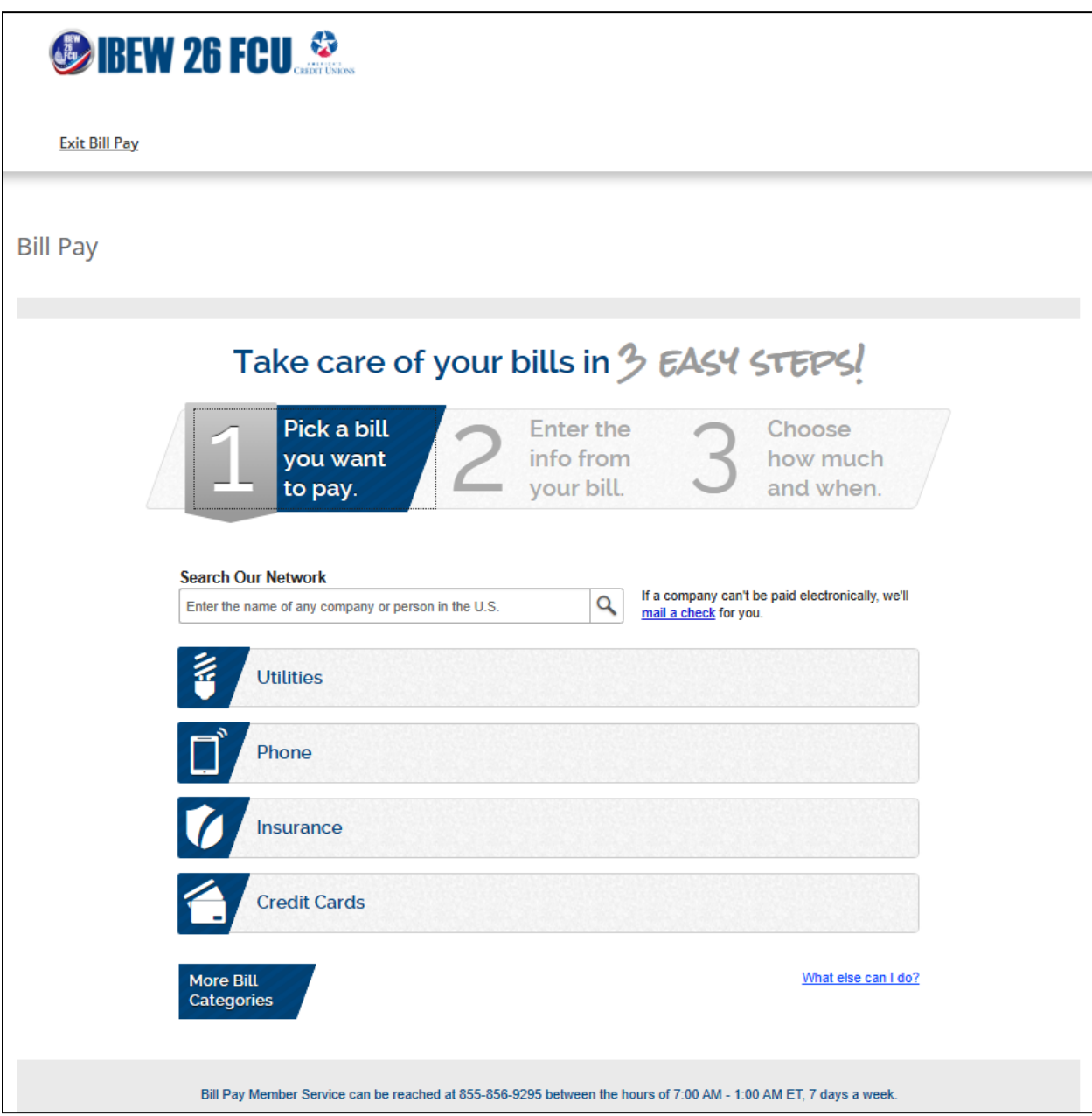